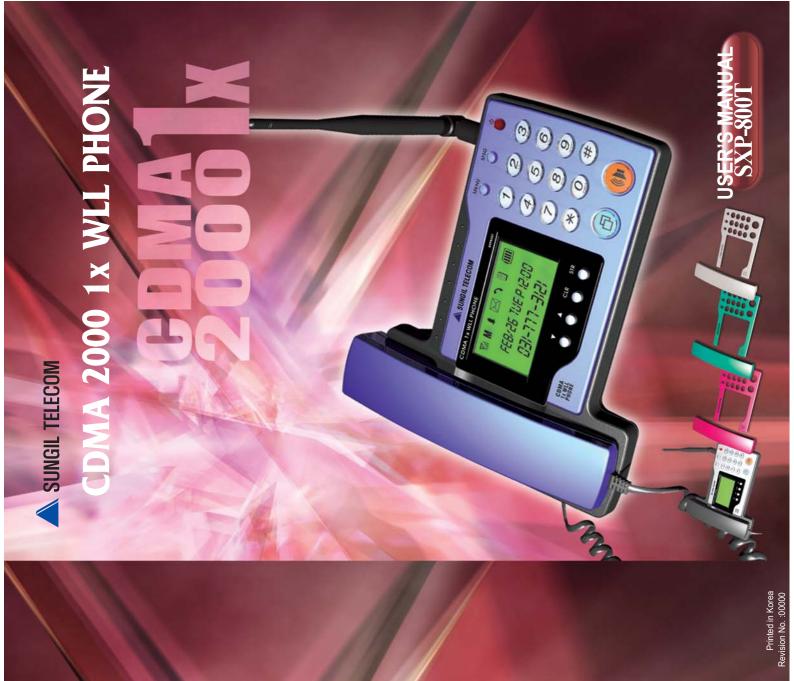

## SUNGIL TELECOM

153 Gumi-dong, Bundang-gu Roadland EZ Tower 5th FI. Sungnam Shi, Kyunggi-Do, 463-810, KoreaTel : 82-31-777-3121 Fax : 82-31-777-3120 www.sungiltel.com

#### Table of Contents

| 1 | Safety comes first                                              |
|---|-----------------------------------------------------------------|
| ' | What's in the box?                                              |
|   | Battery operation                                               |
|   |                                                                 |
| 2 | Basics                                                          |
| - | Power On/Off                                                    |
|   | Display                                                         |
|   | Main operation keys                                             |
|   | Getting a strong signal                                         |
|   | Checking signal strength                                        |
|   | Making answering a call                                         |
|   | Ending a Call                                                   |
|   | Redial                                                          |
|   | On-Hook Call                                                    |
|   |                                                                 |
| 3 | The Phone Book                                                  |
|   | Open the phone book                                             |
|   | Search and retrieve information                                 |
|   | Save names and numbers                                          |
|   | Edit a name or number                                           |
|   | Erase stored names and numbers                                  |
|   | Memory Dialing                                                  |
|   |                                                                 |
| 4 | Check Call History                                              |
|   | Outgoing call list                                              |
|   | Incoming call list                                              |
|   | Missed call list                                                |
|   | Air time • • • • • • • • • • • • • • • • • • •                  |
|   | Clear call history                                              |
|   |                                                                 |
| 5 | Advanced Features                                               |
|   | Set Greeting Message                                            |
|   | Calculator                                                      |
|   | Change your security code · · · · · · · · · · · · · · · · · · · |
|   | Restrict calls · · · · · · · · · · · · · · · · · ·              |
|   | Call Forwarding                                                 |
|   | Call Waiting                                                    |
|   | Three way calling                                               |
|   | Call menu                                                       |
|   | Mute • • • • • • • • • • • • • • • • • • •                      |
|   | Silent notepad                                                  |

#### 1

#### Table of Contents

| Tabi | e of Contents CDMA 1x WLLPhone                                                                                                    |
|------|----------------------------------------------------------------------------------------------------|
| 6    | Personalizing phone settings       21         Adjust volumes       21         Personalize ring tones       21         Setting the alarm       22         Turning the alarm clock off       22         Setting the time format       23         Setting warning ring tones       23 |
| 7    | Communicate with text messages and voice mails                                                                                                    |
| 8    | Data and fax calls         27           Getting started                                                                                                    |
| 9    | Troubleshooting                                                                                                    |
| 10   | Reference information       44         Batteries and chargers       44         Emergency calls       46         Accessories       50                                                                                                    |

The wireless phone described in this guide is approved for use in CDMA 800, or CDMA 1900 networks.

#### Legal information

Copyright © 2003–2004 Sungil Telecom Inc. All rights reserved. Sungil Telecom Connecting People and the original accessories logos are trademarks of Sungil Telecom Corporation and/or its affiliates. (Only applicable to certain languages) input software Copyright © 2004. Zi Corporation, Inc. All rights reserved.

The information contained in this User Guide was written for the Sungil Telecom SXP-800S and SXP-1900S. Therefore, the right to make changes and improvements to any of the products described in this guide without prior notice is reserved.

#### Export controls

This product contains commodities, technology or software exported from the Republic of Korea in accordance with the Export Administration regulations. Diversion contrary to Korean law is prohibited.

#### **FCC/Industry Canada Notice**

Your phone may cause TV or radio interference (for example, when using a telephone in close proximity to receiving equipment). The FCC or Industry Canada can require you to stop using your telephone if such interference cannot be eliminated. If you require assistance, contact your local service facility.

This device complies with part 15 of the FCC rules. Operation is subject to the condition that this device does not cause harmful interference.

#### 1. Safety comes first

Read these simple guidelines before you use your phone. Failure to comply with these guidelines may be dangerous or illegal.

#### Be aware of interference

All wireless phones may get interference that could affect performance.

#### Switch off in hospitals

Follow any regulations or rules. Switch your phone off near medical equipment.

#### Switch off near blasting

Do not use your phone where blasting is in progress. Observe restrictions, and follow any regulations or rules.

Use your phone sensibly Use your phone only in the normal position (next to the ear). Do not touch the antenna unnecessarily.

#### Use only qualified service personnel

Only qualified personnel may install or repair phone equipment.

Use approved accessories and batteries. Use only approved accessories and batteries. Do not connect incompatible products.

#### Keep your phone dry

Your phone is not water-resistant. Keep it dry.

#### Connecting to other devices

When connecting to any other device, read its user guide for detailed safety instructions. Do not connect incompatible products.

#### Read instructions before you connect to other device

When you connect your phone to any other device, read the device's user guide for detailed safety instructions. Do not connect incompatible products. Remember to make backup copies of all important data.

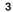

# 

CDMA 1x WLLPhone

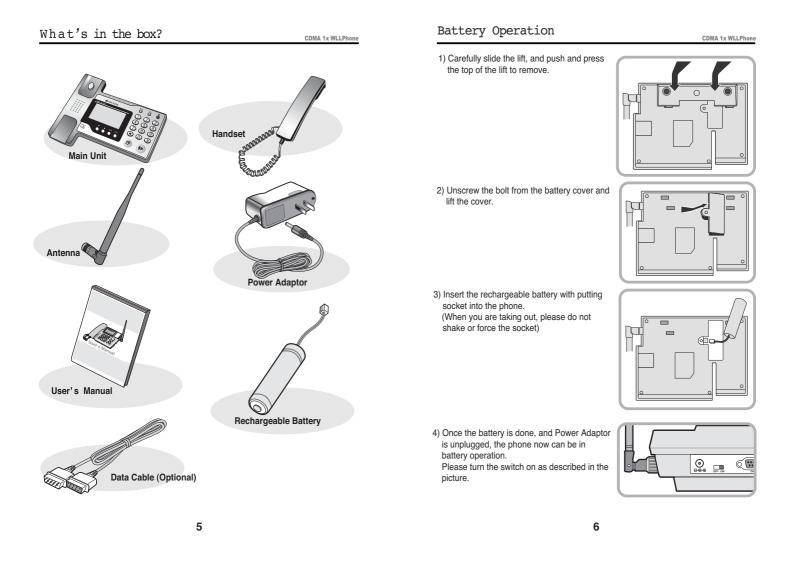

#### 2. Basics

#### CDMA 1x WLLPhone

#### Power On/Off

#### To Power on

When you are ready to turn your phone on, fully extend the antenna for best reception. The antenna must be used with main phone unit for best reception. Simply connecting the power adaptor to the back of main phone unit should turn the phone on and three things will happen:

1. The Power LED indicator is turned on

2. The phone beeps and

3. The start-up graphics begin to play

The phone will then begin searching for a network signal. When a signal is found, the RSSI icon appears and your phone enters Standby mode. Now the phone is ready for making calls and receiving calls. (If you want to operate with battery, please turn the battery switch on the back of main phone unit. Battery must be placed in first for battery operation)

#### To Power off

To turn your phone off, simply plug off your power adaptor from the back of main unit. If you are using your battery for operations, then please use the battery power switch on the back of units.

|   | Q |
|---|---|
| Τ |   |

Navigation Keys – Arrow keys

#### Display

| <b>Y</b> ul          | М |  | $\bowtie$ | Э |  |  |
|----------------------|---|--|-----------|---|--|--|
| FEB/26 TUE P 12 : 00 |   |  |           |   |  |  |
| 031-777-3121         |   |  |           |   |  |  |

| <b>T</b> al | RSSI Signal Strength Indicator.                             |  |
|-------------|-------------------------------------------------------------|--|
| М           | Indicates that phone is exploring Main Menu or Message Menu |  |
|             | Indicates the Alarm status                                  |  |
|             | Indicates that user has a message in the mailbox            |  |
|             | User is using the phone book menu.                          |  |
|             | Battery Signal Indicator                                    |  |

CDMA 1x WLLPhone

#### Main Operation Keys

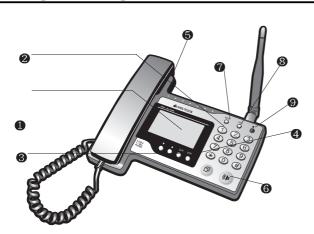

CDMA 1x WLLPhone

- 1. Up/Down Navigation Keys: Easy navigational keys to explore the phone menu.
- 2. Number keys: Large and easy-to-recognize number/text keys are used to input numbers
- 3. Left Navigation Key (CLEAR) : To exit out of any menu or to cancel the setup process
- 4. Right Navigation Key (STORE) : To confirm the any setting or to proceed to next sub menu
- 5. **On/Off Hook Switch**: This button will enable the phone to dial with a tone without picking up a handset.
- 6. Send Key : This button will automatically send already input numbers to make a call
- 7. Message Menu Key : To check your text and voicemail message
- 8. Main Menu Key : In this menu, you can set up and check the functions of the phone
- 9. Power Indicator LED : This LED indicates the on/off status of the phone.

#### 9

#### · Getting a strong signal

For best results, fully extend the antenna. Your phone operates on radio waves, and the quality of radio reception depends on the strength of the radio signal in your area. This radio coverage is maintained by a wireless network and the quality of calls on a wireless phone depends on the strength of the wireless radio signal.

Note: Tip on Efficient Operation: As with any other radio transmitting device, do not touch the antenna unnecessarily when the phone is switched on. Contact with the antenna affects call quality and may cause the phone to operate at a higher power level than otherwise needed.

If your phone does not detect service at power up, the message will be displayed. The phone will continue to search for available service for 15 minutes, at which time it will display No service if none is found. The phone will periodically continue to search for service.

#### **Checking signal strength**

| The Low | <b>W</b> IH |
|---------|-------------|
|---------|-------------|

When at the start screen or in a call, the strength of the radio signal is indicated by the signal indicators on the left side of your phone's display. These indicators will move up as the strength of the signal increases and down as it decreases.

ligh

Increasing your phone's signal may be easy. Try moving your phone slightly, or move towards a window. Because phone will be primarily be used in residential or commercial buildings, the phone may have to move several times to find the best signal strength.

#### Making/Answering a call

When you pick up a handset or press "**OnHook**" [()] button, you will hear a digital tone, simulating an ordinary dial tone.

You can answer a call by doing the same. Simply pick up a handset or press "**OnHook**" [()] button to answer a call.

#### · Ending a call

End the call as you simply put the handset **Or** you can press **OnHook** [()) Button to simulate pressing "Hook switch".

#### Redial

With a dial tone present, you can simply press the **send** [O] button to get a outgoing list.And also you can move **Up/Down** [O] by using Navigator keys. (First one of list is the last number dialed) Press send [O] button to redial.

#### · On-Hook Call

To make a call without lifting a handset, or to receive a call without using a handset, simply press **OnHook** [ ()) button.

If optional Mic speaker is included in your phone, then you can engage your conversation through speaker located in bottom right corner of the phone.

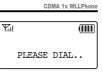

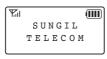

| T.I      |          |
|----------|----------|
| •01:     | 031-777- |
| 02:      | 011-     |
| <u> </u> | <u> </u> |

#### 3. The Phone book

Your phone includes a phone book that can store up to 99 entries (names and associated phone numbers). An entry in the phone book consists of a number only, or a name and a number.

You cannot enter the same name twice. If you try to save a name that is already in the phone book, the phone will let you know redundancy status with a message of "Already stored number" or "Already stored name".

#### Open the phone book

There is more than one way to view the names in your phone book:

First enter the phone book menu. Press Menu [ ] , select Phone Book, Then press [ 2] and select Search .

|        | III |
|--------|-----|
| Search |     |
| Add    |     |
| Erase  |     |
|        | Add |

1. Call Logs

2. Phone

Ψ

CDMA 1x WLLPhone

#### • Search and retrieve information 1) All → Press Navigation Up/Down []]

keys to view list of stored names.

- Name → Press Store [ ] ] key to type in the 1st few characters of the name you wish to find.
- Location → All entries have a listing number that are associated with hot key numbers. If you already know the hot key number, press the number to find the desired entry.

| The second | М  |     |      |
|------------|----|-----|------|
|            | 01 | : A | LL   |
|            |    |     |      |
|            | 02 | :   | NAME |
|            | 03 | :   |      |

| <u>\</u> |    |   |        |
|----------|----|---|--------|
| Tall     | M  |   |        |
|          | 01 | : | SUNGIL |
|          | 02 | : | HOUSE  |
|          | 03 | : |        |
|          |    |   | 1      |

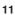

#### · Save names and numbers

- 1. Enter a number using keypad on the screen and press "Store" [
- Enter a name using keypad. Keypad consists of 3 alphabet characters and a single digit number. For example, a key " [ 2]" on your keypad consists of A, B, C, and 2. Character will change from A to B, and to C, then to 2, each time you press the button. Use Msg button [ ] to choose Capital, a small case, or special characters.
- Select your Hot key listing for entered entry. You can choose from 1 to 99 for your Hot Key Dialing. Press Store [ ] ] to confirm.
- 4. You have successfully entered an entry!

#### Edit a name or number

- You can edit a name, a number, or both. 1. Retrieve the name or number you wish to edit ( Use the phone book menu's search option)
- 2. When an entry name is displayed, then press Store [ ] ] to edit, or Clear [ ] to exit out of the menu.
- 3. After editing the number for desired entry, press **Store** []] to overwrite existing information.

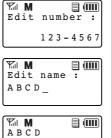

AUTO-

CDMA 1x WLLPhone

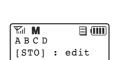

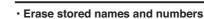

Erasing stored names and numbers removes them from your phone. Once you erase an item, you can restore it only by re-entering it.

CDMA 1x WLLPhone

Ψ

The M

Ya M

ABCD

1. Call Logs

2. Phone

1. Search

3. Erase

[MSG] : del

2. Add

- Enter the Phone book menu with following sequence.
   Press Menu [ ] , select Phone Book.
- 2. Select 'Erase' menu using Navigator keys.
- 3. Search the entry you'd like to erase by a name or from a list.
- 4. Press "MSG" to confirm your selection.
- 5. Press "Store" to erase, and "Clear" to exit without erasing the entry.

#### Memory Dialing

Each entry is stored with a Hot key listing number. Generally, each entry will be stored in sequential order as they are entered into phone book. You can easily make a call using a memory dialing from a Hot Key listing by pressing a memory number. Hold for 2 seconds to initiate the dialing. You will see your memory dialing in progress on display. To dial a two digit number, press the 1st number (10's), and press second digit for 2 seconds.

13

#### 4. Check Call History

CDMA 1x WLLPhone

Your phone provides a call log that registers information about calls you make and receive

The call log keeps track of: A:Outgoing call list (Dialed numbers) B:Incoming calls (Receiving Call) C:Missed calls D:Air Time

| <b>T</b> | М         | m   |
|----------|-----------|-----|
| 1        | :Outgoing | i i |
| 2        | :Incoming | ſ   |
| 3        | :Missed   |     |

Check your call history in call log. Press MENU [ ] button to access menu, and select Call Log. Press 'Store' [ ] to confirm your selection.

#### A:Outgoing call list

Outgoing calls lists are shown on this list.

All incoming calls are shown on this list.

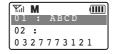

### **B:Incoming call list**

C:Missed call list

#### All calls that you missed are shown on this list.

#### D:Air time

Check you call air time on last dialed call air time (Menu  $\rightarrow$  Call logs  $\rightarrow$  Air time  $\rightarrow$  Last call time) Als, you can check your total air time, as well as learing the accumulated air time.

#### **% Clear Call History**

By pressing Menu -> Call Log -> Del History, you can delete all of call history. Once you confirm this procedure, you cannot retrieve any call records.

#### 5. Advanced Features

#### Set Greeting Message

Greeting message is a display of message when you first switch the phone on (for example, a greeting, your name, or a reminder.)The maximum length is 16 characters.

1. Press **MENU** [ ] button and select Settings [ 5]

| M M   |      |  |
|-------|------|--|
| Enter | Lock |  |
| Code  |      |  |

CDMA 1x WLLPhone

2. Enter the security code. (Default preset code is '0000' if UIM card is used. If UIM card is not used, then it is the last 4 digits of your phone number.)

| M M           |   |
|---------------|---|
| Edit Banner   | : |
| _ S U N G I L |   |
| TELECOM       |   |

- 3. Select Display [ ] , and then select Greeting [ ] and Press store [ ] key to go in alpha editor for a message.
- 4. Select Greeting by editing a message, and press 'store'. Current greeting will be displayed.
- 5. Press store [ ]] again to change the current greeting.
- 6. Set new greeting message you'd like.
- 7. Press store [)] to confirm the new greeting message.

15

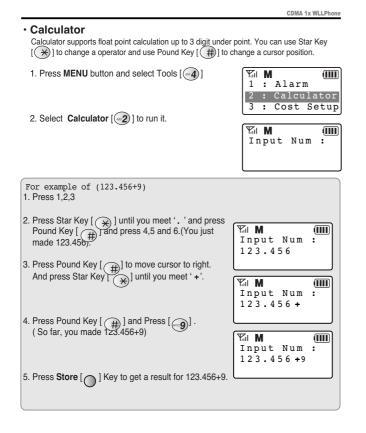

#### · Change your security code

You can personalize your phone to protect your calls and data by setting your own security code. Factory Default is preset at '0000'. Please change the lock code to any 4 digit numbers vou'd like. Ψ'n Μ 

- 1. Press MENU [ ] button and select Settings [5].
- 2. Enter your old security code. (Default preset code is '0000')
- 3. Select "New Code" [ 1]
- 1 : New Code 2 : Areas Code The M ENTER NEW CODE ₩1 **M** RE-ENTER CODE

Enter Lock

Code

₩. M

5. For verification, enter the same code again and press store [)].

4. Enter your new security code, and press

#### Restrict calls

store [)]

This feature allows you to restrict incoming, outgoing, long distance, and international calls, based on a list of phone numbers that you create.

When calls are restricted, calls may be possible to the emergency number programmed into your phone. (for example, 911 or other official emergency numbers). However, Emergency key may not work depending on the type of restriction you choose.

- 1. Press Menu [ ], and select Settings [ 5].
- 2. Enter your security code.
- 3. Select Restrict [3]].

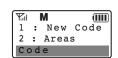

17

18

CDMA 1x WLLPhone

#### Choosing the type of call restrictions

۳

CDMA 1x WLLPh

Μ

:

3

1 : Outgoing 2 : Incoming

Incoming

: Long Call

- 1. Outgoing call All outgoing calls will be blocked.
- 2. Incoming call All Incoming calls will be blocked.
- 3. Long Distance call All Long Distance calls will be blocked.
- 4. International call All international calls will be blocked.

After making a choice for your call restriction type, press store [) ] for confirmation.

#### · Call forwarding

This network service is used to forward incoming calls to another number so you won't miss an important call. Check if with your service provider for details.

#### · Call waiting

If you have a call waiting, your phone beeps during a call to let you know that someone else is calling you. Depending on your caller ID setup the phone might also show the number of the incoming call.

Call waiting is not available in all wireless systems. Before you can use call waiting, you must contact your service provider to make sure this feature is available and turned on for your phone. Then you will be able to hear call waiting.

#### Three-way calling (conference call)

While in a call, you can call another number and "conference in (add) a third party to the call. The conference call features varies based on wireless systems. Contact your service provider for details. If this service is available with your service provider, press Send [ ] button or Hook switch to "conference in" (add) your third party to the call.

| <ul> <li>Call Menu</li> </ul> |
|-------------------------------|
|-------------------------------|

First, whenever you are on the call, simply press MENU [ ] button to access your Call Menu.

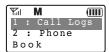

CDMA 1x WLLPhone

Mute

This mute function allows you to temporarily stop handset function, so that you can restrict the calling party from hearing your conversation and speaking.

1. First get into 'Call Menu'

2. Press [1] to begin MUTE

#### Silent Notepad

Notepad can be accessed during a call in case of emergency writing. Notepads can have up to 28 numbers on screen, for someone's number. Numbers you wrote down on silent notepad will be stored in top of the Outgoing call list.

#### 19

#### 6. Personalize phone settings

CDMA 1x WLLPhone

You can change certain settings so that your phone suits your own needs and lifestyle. Changes you can make include changing the language on the screen, showing or hiding the clock and volume controls.

#### Adjust volumes

You can change the volume level on your phone, making incoming voices sounds louder or softer.

The volume control can be adjusted by accessing the MENU by pressing **MENU** [ ] button and selecting **Ring/Sound** [ ] , and then select **Vol Control** [ ] .

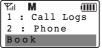

The M

1 : Ring

Туре

In this subment, you can control one of various volumes after selecting one item and using your navigation **Up/down** [ ] keys. If you meet acceptable volume, Press **Store** [ ] to confirm.

| :     | Ring | i                      |
|-------|------|------------------------|
|       |      |                        |
| iil 👘 | М    | (1111                  |
|       | Ring | f Vol                  |
| : :   | Кеу  | Vol                    |
| :     | Hand | dset                   |
|       |      | M M<br>: Ring<br>: Key |

#### Personalize Ring Tones

- You can personalize your ring tones following these steps. 1. Press **MENU** [ ]
- 2. Select Ring/Sound by pressing [3] ].

| <b>T</b> il |     | М    |      |
|-------------|-----|------|------|
| 1           | :   | Call | Logs |
| 2           | :   | Phon | е    |
| Вс          | 0 0 | k    |      |

3. Select Ring Tone by pressing [2]

4. Use your navigation **UP/DOWN** [ ] keys to choose your ring tone.

5. Press [ 🔊 ] to save it.

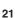

| BOOK     |       |
|----------|-------|
|          |       |
| M M      | (III) |
| 1 : Ring |       |
| Туре     |       |
|          |       |

|           | (111) |
|-----------|-------|
| RINGER    | TONE  |
| ▶ M O N O | ΤΟΝΕ  |
| 1         |       |

#### Setting the alarm

The alarm clock uses your phone's clock and can be set in advance to sound an alert at a designated time. As long as phone is turned on, your phone will automatically wake up and sound the alarm at the specified time. The volume for the alarm clock is determined by the current ringing volume.

#### Setting the alarm clock

- 1. Press Menu [ ] [ ] [ ] (Tools Alarm)
- Select Set [1] to turn your alarm clock on Use your navigation keys to choose Alarm release or Alarm Set. Chose Alarm Set to turn your alarm clock on.
- 3. Input your desired alarm repeating mode from "one time" or "daily
- 4. Input your desired alarm time using keypad (display will be 24 hour)
- 5. Once the input is finished, Press **store** [ ] ] to set your alarm on
- Turning the alarm clock off 1. Press Menu [ ] [ ] [ ] (Tools – Alarm)
- 2. Select Release to turn your alarm clock off

| 2 : Alarm |  |
|-----------|--|
| Tone      |  |
|           |  |
| The M     |  |

1 : Alarm Set

| Yal M    | (IIII) |
|----------|--------|
| 1 : ALAR | R M    |
| SETTING  |        |
|          | Set    |
|          |        |

| <b>T</b> | <b>1</b> |  |
|----------|----------|--|
| s        | UNGIL    |  |
| T        | ELECOM   |  |
| 5        | /07[FR]  |  |

| <b>T</b> | М         |     |
|----------|-----------|-----|
| 1        | : Alarm S | Set |
| 2        | : Alarm   |     |
| Τс       | ne        |     |
| _        |           |     |
| Yal      | M         |     |
|          | : ALARM   |     |
| 1        | : ALARM   |     |
| 1<br>SE  | TTING     |     |

22

#### · Setting the time format

1. Press Menu [ ] [ 5] enter the Lock Number [ 6] [ 3] (Menu – Settings –Display – Time)

| <b>T</b> | Μ  |         | ( |
|----------|----|---------|---|
| DΑ       | ΤЕ | ΤΙΜΕ    |   |
|          |    | A M / P | М |
| Τy       | ре |         |   |

CDMA 1x WLLPhone

- 2. Use your navigational keys [ 💭 ] to choose your
  - time format AM/PM
    - 24 Hour No Display

#### · Setting warning ring tones

You can use warning tones to get alerts from your phone for:

#### Minute Alert

Minute Talk time alert is used when you'd like to be alerted each minute you are on the phone. The phone will automatically alert with a beep each air time minute.

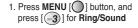

2. Select Service Alert - [5] to access 1 Min Alert Mode

#### Service Area Alert

Service alert can be activated to distinguish the Service Area for your mobile. If the mobile is near. "No Service Area", Antenna display should have no bars to indicate low signal strength. With this alert on, the mobile will alert the user with warning tone and calls will be dropped.

- 1. Press MENU [O] button, and press [3] for Ring/Alert Sound
- 2. Select Service Alert [6] to access Alert Mode.

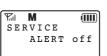

Μ

1 M I N U T E

ALERT off

7. Communicate with text messages and voice mails

CDMA 1x WLLPhone For all text message operation, simply press MSG button. Then you will be in MSG menu.

#### Check your message!

Once you are in MSG menu, select(1) to choose current Msg. Then message will be displayed with current Message status about Text and voice messages.

#### Write and send a text message 1. Press MSG [ )

- 2. Press Text Message [ 2] and Write [ 1] to write text message.
- 3. Press Store [ ] after entering dial number.
- 4. Write message using the alphanumeric keypad
- 5. Press Store [ ] ] to display a call back number
- 6. Press Store [ ]]. Select message type using UP&DOWN
- 7. Press **Store** [ ) ] to determine allow this message to be store in memory for using it later.
- 8. Press Store [ ] ] to send the message.

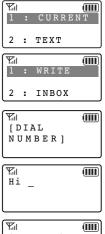

CALLBACK NUMBER

| <b>Y</b> al | Ē  |
|-------------|----|
| SMS         |    |
| PRIORITY    | IS |
| ►           |    |

| <b>Y</b> al |  |
|-------------|--|
| [ MESSAGE   |  |
| SEND ]      |  |

23

|                                                                                                    | CDMA 1x WLLPhone                                                                                   |
|----------------------------------------------------------------------------------------------------|----------------------------------------------------------------------------------------------------|
| •Receiving and Reading a text message<br>1. If a text message is received, The content of text<br>message and icon will display.                      | Yill         IIII           SUNGIL         TELECOM           5 / 07 [FR]         TEL               |
| 2. Press <b>MSG</b> [ <b>O</b> ] , And select <b>Text Message</b> [ <b>2</b> ] and <b>Inbox</b> [ <b>2</b> ] to see each received msg.                | ♥.nl     >       01 ↓     Hi! i       am                                                           |
| <ol> <li>Press SEND [ ] to call back if the caller<br/>leaves a phone numbers.</li> </ol>                                                             | Yall     Image: Call back       Call back     NUM ber                                              |
| <ul> <li>Listening a voice message</li> <li>1. If a voice message is received, The information<br/>of voice message and icon will display.</li> </ul> | MI         MI           SUNGIL         TELECOM           5/07[FR]         5/07[FR]                 |
| 2. Press MSG [ () ] , And select Voice Mail [3]                                                                                                    | Mil         Mil           1         : CURRENT           M S G         :           2         : TEXT |
| 3. Press SEND [ ] to access voice message center and follow instructions from voice                                                                   |                                                                                                    |

#### Erase messages

- 1. After following key sequence of Reading a text message.
- If you found a message to be deleted, Press Store [ ] key to access Erase Menu.
   Press Store [ ] key to delete or Clear key to exit this menu.
- 4. If you want to erase all messages, Press MSG and Msg Erase [(5)].
- 5. Press STO [ ] to erase all.

- Set variable message option

   If you get a security for MSG menu, Press
   MSG [①], Msg Option [④] and select
   Msg Lock [①]. This will request a password
   for accessing MSG menu.
- 2. If you don't like to be alerted for receiving messages, select Msg Alert [ 2] to set alert on or off.
- 3. If you need to set voice mail center access number, select VM Center [3].
- 4. At the end of progress for setting option, press **store** [ ) ] for your option.

| The second second secon | $\bowtie$ | (IIII) |
|----------------------------------------------------------------------------------------------------|-----------|--------|
| 3 :                                                                                                    | VOICE     |        |
| MAI                                                                                                    | L         |        |
| 4 :                                                                                                    | MSG       |        |

CDMA 1x WLLPhone

|          | Ē |
|----------|---|
| Msg Lock |   |
| SET 🕨    |   |
| RELEASE  |   |

| 1 . | MCC | Lock |
|-----|-----|------|
| ÷ • | Mag | LOCK |
| 2 : | MSG |      |

| The second |    |     | (III) |
|------------|----|-----|-------|
| 1          | :  | MSG | Lock  |
| 2          | :  | MSG |       |
| Al         | eı | :t  |       |

25

message center.

#### 8. Data and Fax calls

#### Getting Started

1. Click "Start" and choose "Control panel".

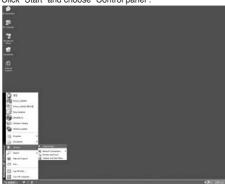

#### 2. Double click "Phone and modem options"

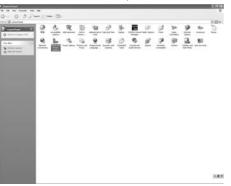

3. Click "modem" then click "add"

CDMA 1x WLLPhone

# Phone and Modern Options Diarg Rules Modern Advanced The tokowing moderns are installed Modern Attached To Attached To Attached To OK Carcel Acepty

CDMA 1x WLLPhone

4. Click "Don't detect my....list" then click "next"

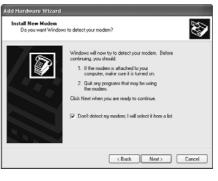

27

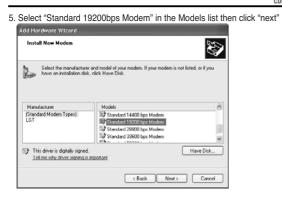

6. Click "COM1", then click "next"

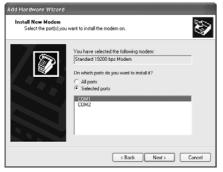

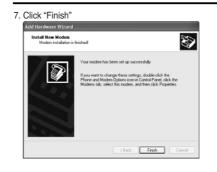

8. Click "Standard 19200 bps Modem COM1" then click "Properties".

CDMA 1x WLLPhone

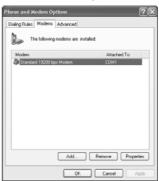

29

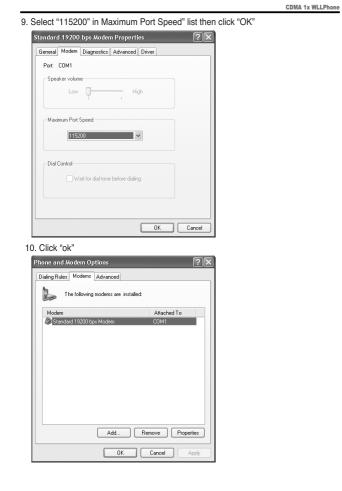

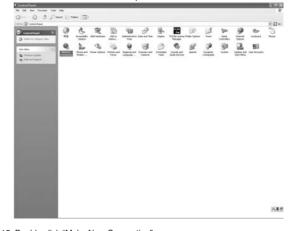

E 9 8

#### 12. Double click "Make New Connection"

11. Double click "Network and Dial-up Connection"

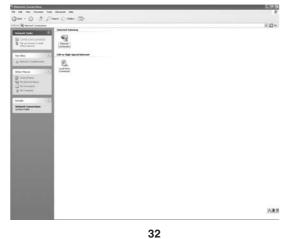

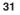

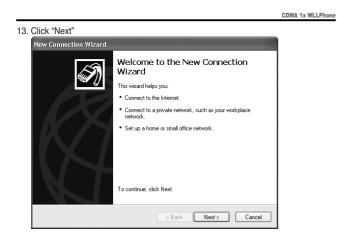

14. Click "Connect to the Internet" and then click "Next"

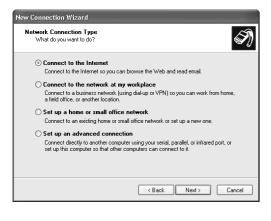

| 15. Select "Set up my connection manually" and click "Next"                                                                                                    |  |  |  |  |  |  |
|----------------------------------------------------------------------------------------------------|--|--|--|--|--|--|
| New Connection Wizard                                                                                                    |  |  |  |  |  |  |
| Getting Ready<br>The wizard is preparing to set up your Internet connection.                                                                                        |  |  |  |  |  |  |
| How do you want to connect to the Internet?                                                                                                    |  |  |  |  |  |  |
| O Choose from a list of Internet service providers (ISPs)                                                                                                    |  |  |  |  |  |  |
| ⊙ Set up my connection manually                                                                                                    |  |  |  |  |  |  |
| For a dial-up connection, you will need your account name, password, and a<br>phone number for your ISP. For a broadband account, you won't need a phone<br>number. |  |  |  |  |  |  |
| $\bigcirc$ Use the CD I got from an ISP                                                                                                    |  |  |  |  |  |  |
|                                                                                                    |  |  |  |  |  |  |
|                                                                                                    |  |  |  |  |  |  |
|                                                                                                    |  |  |  |  |  |  |
|                                                                                                    |  |  |  |  |  |  |
| < Back Next > Cancel                                                                                                    |  |  |  |  |  |  |
| 16. Select "Connect using a broadband connection that requires" and click "Next"                                                                                    |  |  |  |  |  |  |
| New Connection Wizard                                                                                                    |  |  |  |  |  |  |
|                                                                                                    |  |  |  |  |  |  |

CDMA 1x WLLPhone

| New Connection Wizard                                                                                                    |
|----------------------------------------------------------------------------------------------------|
| Internet Connection<br>How do you want to connect to the Internet?                                                                                                    |
| Oronnect using a dial-up modem<br>This type of connection uses a modern and a regular or ISDN phone line.                                                                                                    |
| <ul> <li>Connect using a broadband connection that requires a user name and password</li> <li>This is high-speed connection using either a DSL or cable modern. Your ISP may refer to this type of connection as PPPoE.</li> <li>Connect using a broadband connection that is always on This is a high-speed connector using either a cable modern. DSL or LAN connection. It is always active, and doesn't require you to sign in.</li> </ul> |
| < Back Next> Cancel                                                                                                    |

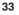

|     | CDM                                                                                        | A 1x WLLPhone |  |  |
|-----|--------------------------------------------------------------------------------------------|---------------|--|--|
| 17. | Write the name of your ISP, Internet Service Provider, and click "Next"                    |               |  |  |
|     | New Connection Wizard                                                                      |               |  |  |
|     | Connection Name<br>What is the name of the service that provides your Internet connection? |               |  |  |
|     | Type the name of your ISP in the following box.<br>ISP Name                                |               |  |  |
|     | My_ISP                                                                                     |               |  |  |
|     | The name you type here will be the name of the connection you are creating.                |               |  |  |
|     | <pre></pre>                                                                                |               |  |  |

 Write the phone number that are specified and selected by your Service Provider. This number varies form location to location. Once finished, click "Next"

| New Connection Wizard                                                                                                    |   |
|----------------------------------------------------------------------------------------------------|---|
| Phone Number to Dial<br>What is your ISP's phone number?                                                                                                    | Ś |
| Type the phone number below.                                                                                                    |   |
| Phone number:                                                                                                    |   |
| #777                                                                                                    |   |
| You might need to include a "1" or the area code, or both. If you are not<br>you need the exits numbers, did the phone number on your telephone. If<br>hear a modem sound, the number dialed is correct. |   |
|                                                                                                    |   |

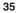

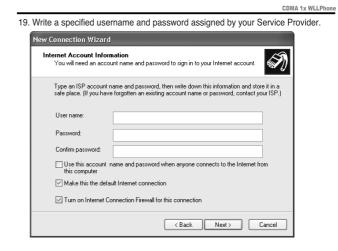

20. Click "Finish"

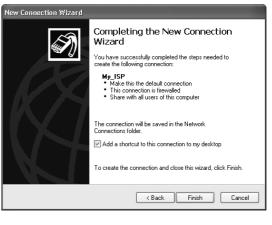

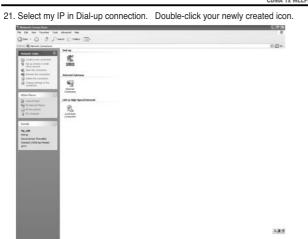

22. Once new window is displayed, input your Username and password. Then click "properties".

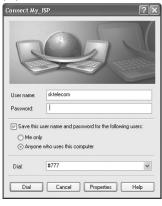

37

#### 23. Click "Configure" under General Tab

- 24. Check your Maximum speed to "115200". Please change your setting to this value. Once done, click "ok".

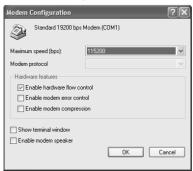

38

CDMA 1x WLLPhone

| neral Options Security Networking     | Advanced              |
|---------------------------------------|-----------------------|
| onnect using:                         |                       |
| Modem - Standard 19200 bps Mode 🖗     | m (COM1)              |
|                                       | Configure.            |
| Phone number                          |                       |
| Area code: Phone number:              |                       |
| #777                                  | Alternates            |
| Country/region code:                  |                       |
|                                       | ~                     |
| Use dialing rules                     | Dialing <u>R</u> ules |
| Show icon in notification area when c | connected             |

26. Using your password, click "Dial"

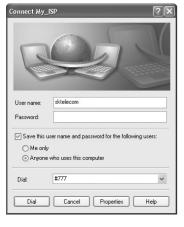

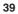

| 27. Y | 27. Your computer will log into Internet. |                                          |  |  |  |
|-------|-------------------------------------------|------------------------------------------|--|--|--|
| 0     | Connecting My_ISP                         |                                          |  |  |  |
|       | 31                                        | Dialing #777                             |  |  |  |
|       |                                           | Cancel                                   |  |  |  |
|       |                                           |                                          |  |  |  |
| 0     | Connec                                    | ting My_ISP                              |  |  |  |
|       | 31                                        | Verifying username and password          |  |  |  |
|       |                                           | Cancel                                   |  |  |  |
|       |                                           |                                          |  |  |  |
| C     | onnect                                    | ing My_ISP                               |  |  |  |
| 1     | 31                                        | Registering your computer on the network |  |  |  |
|       |                                           | Cancel                                   |  |  |  |

CDMA 1x WLLPhone

Note: This feature is available only if your service provider's network supports data and fax calls. Data and fax calls may also require that you subscribe to these additional services. Please check with your service provider before sending or receiving data or fax calls. Your phone can function as a fax/modem when connected to your PC or laptop computer via the optional 9-pin RS-232 Data Cable (available through your local Sungil Telecom dealer or any nearby Electronic Shops). You must also have the appropriate fax or data software installed and configured to send and receive data or faxes through your phone.

Note: Although your phone is capable of data transmission rates up to 14.4 Kbps, your actual transmission rate may vary, due to your service provider's network. Please check with your service provider for actual data transmission rates.

#### GETTING STARTED

Make sure your phone is connected to your computer via the optional RS-232C Data Cable and your computer recognizes the new hardware. See the installation and configuration instructions supplied with RS-232C cable for more information.

#### · CONFIGURING YOUR DATA OR FAX SOFTWARE

Once properly connected and configured, your PC will recognize your phone as an external fax/modem. However, your fax or data software may already be configured to use the existing PCMCIA or internal modem.

Before you can use your phone to send and receive data or faxes, you must reconfigure your fax or data software so that it uses your phone rather than your existing modem. You may consider creating a separate set of dialing properties to use when your phone is connected, rather than changing any existing settings. Please refer to the documentation or online help files for your data or fax application when creating new dialing configurations, or modifying existing settings.

#### • BATTERIES AND CHARGERS

#### • TO START A DATA OR FAX CALL

Note: The restrict calls feature may affect any data/fax calls you attempt.

- If you experience problems, check your call restrictions.
- 1 Initiate a data or fax call using your data or fax software configured for your phone.

CDMA 1x WLLPhone

- 2 When trying to connect to the network, the phone displays Connecting... Once connected, the text Data call (or Fax call) remains on the display for the duration of the data or fax call.
- 3 Terminate the data call from your data software; fax calls typically terminate automatically.
- Note: Avoid terminating a call by pressing the End key. This may cause your data or fax application to temporarily lock up and could cause loss of data.
- Note: Data or fax calls cannot be initiated using your phone's keypad. All data and fax calls must be initiated using the data or fax software.
- Note: Any touch tones (DTMF tones) needed for calling cards, special long-distance access numbers, etc. must be programmed into the dialing string.

#### • TO RECEIVE A DATA OR FAX CALL

Your phone must be connected to your PC via the data cable.

- 1 The appropriate data or fax software must be running. Consider setting your data or fax software to automatically answer incoming calls so you can receive them while away from your PC.
- 2 When you receive a call, Data call or Fax call appears and an alert sounds.
- 3 Terminate the data call from your data software; fax calls typically terminate automatically.

#### 9. Troubleshooting

CDMA 1x WLLPhone

#### WHAT IF CHARGING FAILS?

Make sure the battery is connected to an approved charging device and that the battery is at room temperature. Extreme temperatures, hot or cold, can affect your battery's performance and prevent charging.

If charging still fails, disconnect the charger from your phone. Then reconnect the charger to your phone and retry. If you still experience charging problems, contact your dealer and, if necessary, bring your phone in to have it serviced. Don't forget your battery and charger.

#### NO SERVICE

If you're outside the wireless service area, No service will display on your phone. No calls can be made or received, including emergency calls.

#### WHAT IF THE CALL DOESN'T GO THROUGH?

Your phone can make and receive calls only and in the wireless network's service area. No service means that you're probably outside the wireless service area. No calls can be made or received. See "Checking signal strength" on page 10. Check call restrictions means calls to the phone number you tried to call are restricted (see "Restricting calls" on page 18), or your phone is locked. Note: Check with your service provider for information about when you need to dial a '1' and/or an area code in addition to the number.

#### IF YOU MAKE A MISTAKE DIALING

Press Clear to delete the last character entered, or press and hold Clear to delete all characters entered.

#### 10. Reference Information

CDMA 1x WLLPhone

This section provides information about the phone's batteries, accessories, chargers, safety guidelines and technical information. Be aware that the information in this section is subject to change as the batteries, chargers, and accessories change.

#### BATTERIES AND CHARGERS

Warning: When you purchase batteries, chargers, and accessories for your phone, use only batteries, chargers, and accessories that have received approval from the phone's manufacturer. The use of any other type of phone-related hardware will invalidate any approval or warranty applying to the phone, and could also be dangerous. For availability of approved batteries, chargers, and accessories, check with your dealer.

• When the battery is fully charged, the indicator will tell you that the battery is fully charged.

Leaving the battery in hot or cold places, such as in a closed car in either summer or winter conditions, will reduce the capacity and lifetime of the battery. Always try to keep the battery between 15° C and 25° C (59° F and 77° F).

A phone with a hot or cold battery might not work temporarily, even if the battery is fully charged. The performance of Li-Ion batteries is particularly limited in temperatures below 0° C ( $32^{\circ}$  F).

The following list provides guidelines that you can follow:

- When the operating time (talk time and standby time) is noticeably shorter than normal, buy a new battery.
- · Use the battery only for its intended purpose.
- · Never use any charger or battery that is damaged and/or worn out.
- Batteries must be recycled or disposed of properly. Do not cut or puncture batteries, and do not dispose of batteries by putting them in fire!
- When you disconnect the power cord of any accessory, grasp and pull the plug, not the cord.

#### 43

Technology Research. Persons with pacemakers:

CDMA 1x WLLPhone

- Should always keep the phone more than 6 inches (20 cm) from their pacemakers when the phone is switched on.
- Should use the ear opposite the pacemaker to minimize the potential for interference.

If you have any reason to suspect that interference is taking place, switch off your phone immediately.

#### HEARING AIDS

Some digital wireless phones may interfere with some hearing aids. In the event of such interference, you may want to consult your service provider.

#### OTHER MEDICAL DEVICES

Operation of any radio transmitting equipment, including cellular phones, may interfere with the functionality of inadequately protected medical devices. Consult a physician or the manufacturer of the medical device to determine if they are adequately shielded from external RF energy or if you have any questions. Switch off your phone in health care facilities or when any posted regulations instruct you to do so. Hospitals or health care facilities may be using equipment that could be sensitive to external RF energy.

#### VEHICLES

RF signals may affect improperly installed or inadequately shielded electronic systems in motor vehicles. These could include electronic fuel injection systems, electronic anti-skid (anti-lock) braking systems, electronic speed control systems, or air bag systems.

Check with the manufacturer or its representative regarding your vehicle. You should also consult the manufacturer of any equipment that has been added to your vehicle.

#### POSTED FACILITIES

Switch your phone off in any facility where posted notices so require.

#### Potentially explosive atmospheres

Switch off your phone if you are in any area with a potentially explosive atmosphere, and obey all signs and instructions. Sparks in such areas could cause an explosion or fire, resulting in bodily injury or even death. You are advised to switch off the phone while at a refueling point (service station).

You are advised to switch off the phone while at a refueling point (service station). You are reminded of the need to observe restrictions on the use of radio equipment in fuel depots (fuel storage and distribution areas), chemical plants, or where blasting operations are in progress.

45

Areas with a potentially explosive atmosphere are often—but not always— clearly marked. These areas include the following: below deck on boats; chemical transfer or storage facilities; vehicles using liquefied petroleum gas (such as propane or butane); areas where the air contains chemicals or particles, such as grain, dust, or metal powders; and any other area where you would normally be advised to turn off your vehicle engine.

#### Vehicles

Only qualified personnel should service the phone or install the phone in a vehicle. Faulty installation or service may be dangerous and may invalidate any warranty that could apply to the unit.

Regularly check that all wireless phone equipment in your vehicle is mounted and operating properly.

Do not store or carry flammable liquids, gases or explosive materials in the same compartment as the phone, its parts, or accessories.

For vehicles equipped with an air bag, remember that an air bag inflates with great force. Do not place objects, including both the installed or the portable wireless equipment, in the area over the air bag or in the air bag deployment area. If the invehicle wireless equipment is improperly installed and the air bag inflates, serious

injury could result. FCC regulations prohibit using your phone while in the air. Switch off your phone before boarding an aircraft. The use of wireless telephones in an aircraft may be dangerous to the operation of the aircraft, disrupt the wireless telephone network, and may be illegal.

Failure to observe these instructions could lead to the suspension or the denial of telephone services to the offender, legal action, or both.

#### **EMERGENCY CALLS**

#### IMPORTANT

This phone, like any wireless phone, operates using radio signals, wireless and landline networks, and user-programmed functions. Because of this, connections in all conditions cannot be guaranteed. Therefore, you should never rely solely on any wireless phone for essential communications (for example, medical emergencies). Emergency calls may not be possible on all wireless phone networks or when certain network services and/or phone features are in use. Check with local service providers.

| SAR INFORMATION                                                                                                    | FCC RF EXPOSURE INFORMATION                                                                                                    |
|----------------------------------------------------------------------------------------------------|----------------------------------------------------------------------------------------------------|
| THIS MODEL PHONE MEETS THE GOVERNMENT 'S REQUIREMENTS FOR EXPOSURE TO<br>RADIO WAVES.                                                                                                    | In August 1996 the Federal Communications Commission (FCC) of the United States with its action<br>in Report and Order FCC 96-326 adopted an updated safety standard for human exposure to radio<br>frequency (RF) electromagnetic energy emitted by FCC regulated transmitters. Those guidelines<br>are consistent with the safety standard previously set by both U.S. and international standards<br>bodies. The Ansien of this constraints when FCC middlines are consistent with the safety standards                   |
| Your wireless phone is a radio transmitter and receiver. It is designed and manufactured not to<br>exceed the emission limits for exposure to radio frequency (RF)energy set by the Federal<br>Communications Commission of the U.S.Government. These limits are part of comprehensive                                                                                                    | boulds. The design of units phone complies with the FCC guidelines and these international standards. To comply with FCC RF exposure requirements, a minimum separation distance of <b>2.5cm (0.98 inch)</b> must be maintained between the user/bystander and the back of theunit, including the antenna.                                                                                                    |
| are based on standards that were developed by independent scientific organizations through<br>periodic and thorough evaluate on of scientific studies. The standards include a substantial safety<br>margin designed to assure the safety of all persons, regardless of age and health.                                                                                                    | For more information about RF exposure, please visit the FCC website at www.fcc.gov<br>WARNING! Read this information before use                                                                                                    |
| The exposure standard for wireless mobile phones employs a unit of measurement known as the Specific Absorption Rate, or SAR. The SAR limit set by the FCC is 1.6 W/kg.*Tests for SAR are conducted with the phone transmitting at its highest certified power level in all tested frequency bands. Although the SAR is determined at the highest certified power level, the actual SAR level of the conducted of the set of the highest certified power level.                          | FCC Compliance Information                                                                                                    |
| the phone while operating can be well below the maximum value. This is because the phone is<br>designed to operate at multiple power levels so as to use only the power required to reach the<br>network. In general, the closer you are to a wireless base station antenna, the lower the power<br>output. Before a phone model is available for sale to the public, it must be tested and certified to the                                                                             | This device complies with Part 15 of FCC Rules.<br>Operation is subject to the following two conditions:                                                                                                    |
| FCC that it does not exceed the limit established by the government adopted requirement for safe exposure.                                                                                                    | <ol> <li>This device may not cause harmful interference, and</li> <li>This device must accept any interference received.</li> </ol>                                                                                                    |
| The tests are performed in positions and locations (e.g., at the ear and worn on the body) as required by the FCC for each model. The highest SAR value for this model phone when worn on the body, as described in this user guide, is 1.12 Wikg. (Body worn measurements differ among phone models. depending upon available accessories and FCC requirements). While there may be                                                                                                    | Information to User                                                                                                    |
| differences between the SAR levels of various phones and at various positions, they all meet the government requirement for safe exposure. The FCC has granted an Equipment Authorization for this model phone with all reported SAR levels evaluated as in compliance with the FCC RF exposure guidelines. SAR information on this model phone is on file with the FCC and can be found under the Display Grant section of thir/www.fcc. nov / oet / fcc. id after searching on FCC ID. | This equipment has been tested and found to comply with the limits for a Class B digital device, pursuant to part 15 of the FCC Rules. These limits are designed to provide reasonable protection against harmful interference in a residential installation. This equipment generates, uses and can                                                                                                    |
| R2NSXP-8001.<br>Additional information on Specific Absorption Rates (SAR)can be found on the Cellular<br>Telecommunications &Internet Association (CTIA) web-site at http://phonefacts.net.*In the United<br>States and Canada, the SAR limit for mobile phones used by the public is 1.6watts/kg<br>(W/kg)averaged over one gram of tissue. The standard incorporates a substantial margin of safety                                                                                    | radiate radio inequency energy and, in not instanted and used in accordance with the instructions,<br>may cause harmful interference to radio communications. However, there is no guarantee that<br>interference will not occur in a particular installation. If this equipment does cause harmful<br>interference to radio or television reception, which can be determined by turning the equipment off<br>and on, the user is encouraged to try to correct the interference by one or more of the following<br>measures: |
| to give additional protection for the public and to account for any agitations in measurements.<br><b>Caution</b>                                                                                                    | <ul> <li>Reorient or relocate the receiving antenna Increase the separation between the equipment and receiver.</li> <li>Connect the equipment into an outlet on a circuit different from that to which the receiver is connected.</li> <li>Consult the dealer or an experienced radio/ to technician for help.</li> </ul>                                                                                                    |
| Modifications not expressly approved by the party resonnsible for compliance could void the user's                                                                                                    |                                                                                                    |

CDMA 1x WLL Phone

**CDMA 1x WLL Phone** 

## Caution

Modifications not expressly approved by the party responsible for compliance could void the user's authority to operate the equipment.

#### Care and maintenance

CDMA 1x WLLPhone

Your phone is a product of superior design and craftsmanship and should be treated with care. The suggestions below will help you to fulfill any warranty obligations and allow you to enjoy this product for many years. When using your phone, battery, charger, or any accessory:

- · Keep the phone and all its parts and accessories out of the reach of small children.
- · Keep the phone dry. Precipitation, humidity, and all types of liquid or moisture contain minerals that will corrode electronic circuits.
- · Do not use or store the phone in dusty, dirty areas as its moving parts can be damaged.
- · Do not store the phone in hot areas. High temperatures can shorten the life of electronic devices, damage batteries, and warp or melt certain plastics.
- · Do not store the phone in cold areas. When the phone warms up to its normal operating temperature, moisture can form inside the phone and may damage the phone's electronic circuit boards.
- · Do not attempt to open the phone. Non expert handling of the device could damage it.
- · Do not drop, knock, or shake the phone. Rough handling can break internal circuit boards
- · Do not use harsh chemicals, cleaning solvents, or strong detergents to clean the phone
- · Do not paint the. Paint can clog the device's moving parts and prevent proper operation.
- · Use only the supplied or a Sungil Telecom-approved replacement antenna. Unauthorized antennas, modifications, or attachments could damage the phone and may violate regulation government radio devices.
- · If the phone, battery, charger, or any accessory is not working properly, take it to your nearest qualified service facility. The personnel there will assist you, and if necessary, arrange for service.

#### ACCESSORIES

If you want to enhance your phone's functionality, a range of accessories is available for you. You can select any of these items to help accommodate your specific communication needs. For availability of these and other accessories, contact your service provider.

- A few practical rules for accessory operation:
- · Keep all accessories out of reach of small children.
- · When you disconnect the power cord of any accessory, grasp and pull the plug, not the cord.
- · Check regularly that any vehicle-installed accessories are mounted and are operating properly
- Installation of any complex car accessories must be made by gualified personnel only
- · Use only batteries, chargers, and accessories that have been approved by the phone manufacturer. The use of any other types could invalidate any approval or warranty applying to the phone and could damage it.
- · Do not drop, knock, or shake the phone. Rough handling can break internal circuit boards.
- · Do not use harsh chemicals, cleaning solvents, or strong detergents to clean the phone.
- · Do not paint the Paint can clog the device's moving parts and prevent proper operation
- · Use only the supplied or a Sungil Telecom-approved replacement antenna.
- Unauthorized antennas, modifications, or attachments could damage the phone and may violate regulation government radio devices.
- · If the phone, battery, charger, or any accessory is not working properly, take it to your nearest qualified service facility. The personnel there will assist you, and if necessary, arrange for service.

#### **Power Adaptor**

This is a lightweight and durable AC charger. Calls can be made during charging, even with a fully discharged battery.

· To use the, plug it into a standard AC wall outlet, and connect the lead from the charger to the base of your phone.

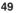

#### Current Menu Structure

| Main Menu ( Menu Key ) |                 |                         |
|------------------------|-----------------|-------------------------|
| Menu Item              | Sub Menu        |                         |
| 1. Call logs           | 1.Outgoing      |                         |
|                        | 2.Incoming      |                         |
|                        | 3.Missed        |                         |
|                        | 4.Erase history |                         |
|                        | 5.Air Time      | 1.Display               |
|                        |                 | 2.Total Air Time        |
|                        |                 | 3.Clr Air Time          |
|                        |                 |                         |
| 2.Phone Book           | 1.Search        |                         |
|                        | 2.Add           |                         |
|                        | 3.Erase         |                         |
|                        | 4.My phone #    |                         |
|                        |                 |                         |
| 3.Ring/Sound           | 1.Ring Type     | 1.Sound+Lamp            |
|                        |                 | 2.Lamp                  |
|                        | 2.Ring Tone     |                         |
|                        | 3.Vol Control   | 1.Ring Vol              |
|                        |                 | 2.Key Vol               |
|                        |                 | 3.Handset Vol           |
|                        |                 | 4.Spk Vol               |
|                        | 4.DTMF Tone Len |                         |
|                        | 5.1 Min Alert   |                         |
|                        | 6.Svc Alert     |                         |
|                        |                 |                         |
| 4.Tools                | 1.Alarm         | 1.Alarm Set             |
|                        |                 | 2.Alarm Tone            |
|                        | 2.Calculator    |                         |
|                        | 3.Cost Setup    | * Need User Requirement |
|                        |                 |                         |
| 5.Settings             | 1.New Code      |                         |
|                        | 2.Area Code     |                         |
|                        | 3.Restrict      |                         |
|                        | 4.Reset Phone   |                         |
|                        | 5.Auto Lock     |                         |
|                        | 6.Display       | 1.LCD Contrast          |
|                        |                 | 2.Greeting              |
|                        |                 | 3.Time                  |
|                        | 7.Voice Privacy | Enhanced -> Set         |
|                        |                 | Standard -> Release     |

CDMA 1x WLLPhone

| Message Menu ( Message Key )                       |              |                |  |
|----------------------------------------------------|--------------|----------------|--|
| Menu Item                                          | Sub Menu     |                |  |
| 1.Display                                          |              | Voice Msg – 00 |  |
|                                                    |              | Text Msg - 00  |  |
| 2.Text Message                                     | 1.Write      |                |  |
|                                                    | 2.View Saved |                |  |
|                                                    | 3.Inbox      |                |  |
|                                                    | 4.Outbox     |                |  |
| 3.Voice Mail                                       |              |                |  |
| 4. Msg Option                                      | 1. Msg Lock  |                |  |
|                                                    | 2. Msg Alert |                |  |
|                                                    | 3. VM Center |                |  |
| 5, Msg Erase                                       |              |                |  |
| On Conversation Menu (Menu Key while conversation) |              |                |  |
| Menu Item                                          | Sub Menu     |                |  |
| 1.Mute                                             |              |                |  |
| 2.Notepad                                          |              |                |  |

Message Menu (Message Key) Sub Menu

CDMA 1x WLLPhone

51